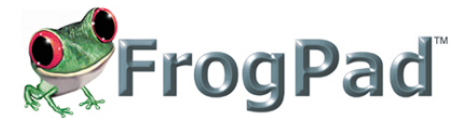

## **The De facto standard in one-handed keyboards for multi touch applications.**

Frogpad's simple and intuitive patented design provides full one handed keyboard functionality for Multi touch iPads. Created with Ergonomics in Mind, it follows the same design of our one handed hardware FrogPad which we have shipped globally since 2003.

Do you Frog? Very soon you will be. It is easy. Within an hour you will be touch-typing.

FrogPad has broken the QWERTY code. FrogPad is a most unique and powerful approach to one handed text intensive data entry. FrogPad replicates keyboard commands that conventionally require two hands to execute. Plus it is easy to learn.

Here are a few things to keep in mind when you are training on Froggy.

Remember that it took a semester (56 hours) to learn to type 40 words-a-minute (WPM) on the standard keyboard. It will take you approximately 15 hours to learn 40 WPM on FrogPad. Some have achieved 40 WPM in 8 hours. The fact is 79% of the typing population hunts and pecks. FrogPad is a natural transition.

Typical human attention span allows one to stick to a tutorial for 10-15 minutes at a time. (Let us know how long it is for Super Humans...) You will be touch-typing within an hour of training.

Two of the unique patented differences of Froggy are the simultaneous key press algorithm and the intuitive letter layout. This makes it fast and easy to learn!

If you do not have a FrogPad keyboard, you can familiarize yourself here:

## http://www.frogpad.com/FPInfo-Training.html

The following information and screen shots will help you learn a more efficient way to enter data on your iPad.

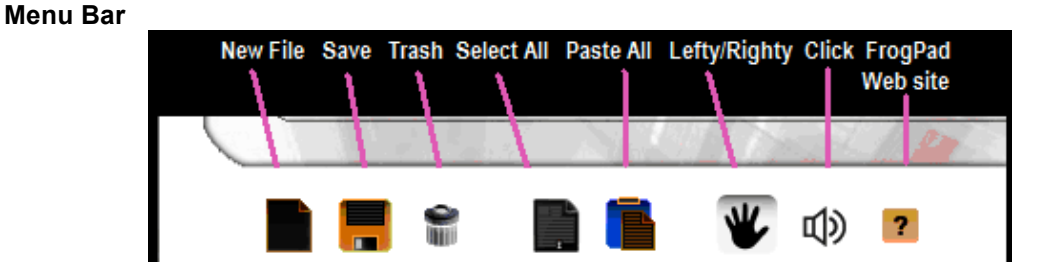

- Create a new file by pressing the **New File** key, enter name of file with Apple keyboard
- **Save** file
- **Select All** of the current file
- **Paste All** of the current file
- **Lefty/Righty** switches from left handed and right handed FrogPad
- **?** Instructions on FrogPad web site

**Primary Letter Keys**

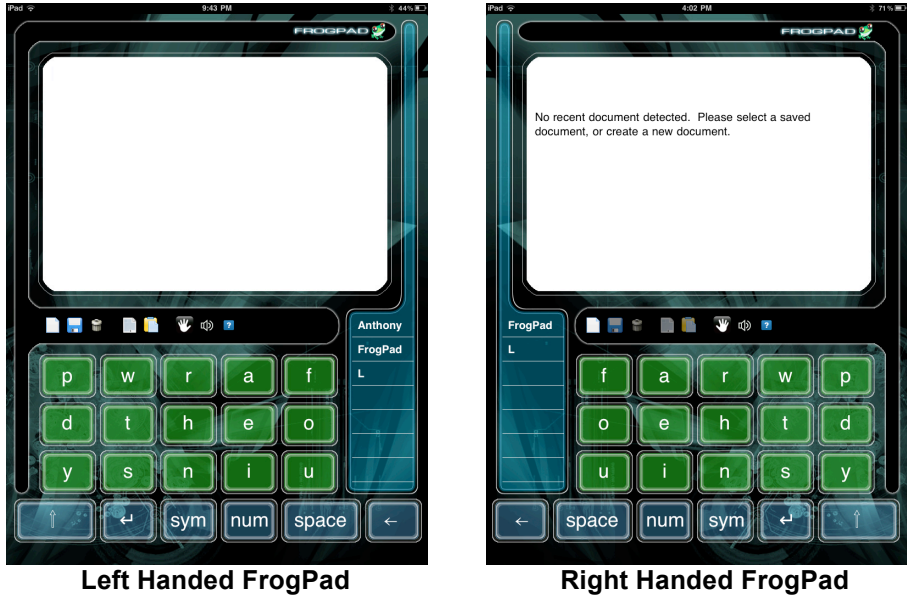

**Primary Keys Primary Keys** 

FrogPad is a one handed keyboard. You chose lefty or righty. These primary keys will allow you to type 83% of the English language, 90% Japanese, and 80% Latin Languages.

- Place your 3 center fingers on the 3 center keys **T H E**
	- $\circ$  Type 'the' using the natural drumming motion a few times
- Place your thumb on the **Space** key
- o Press 'Space' between words
- With your index finger press **a e I o u** a few times
- Look above the **'t'** find the '**w'**, type **'what'**
- Look above the **'h'** find the **'r' ,** type **'where'**
- Look below the **'h'** find the **'n',** type **'thin'**
- Look below the **'t'** find the **'s',** type **'state'**
- Press **'Shift'** once for single capital letter
- Press **'Shift'** twice quickly for **Caps Lock**

## **Left Handed Function Keys Thumb on Space Key**

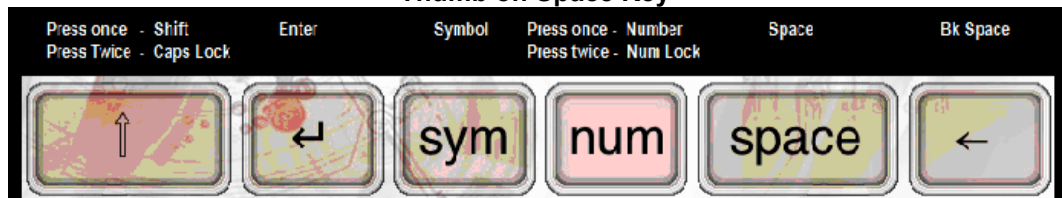

## **Right Handed Function Keys Thumb on Space Key**

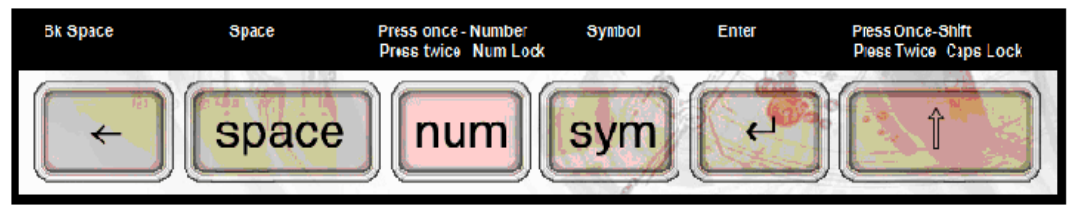

- Always '**Press Twice'** quickly
- Scroll through both pages of **'symbols'** by pressing symbol **Secondary Letter Keys**

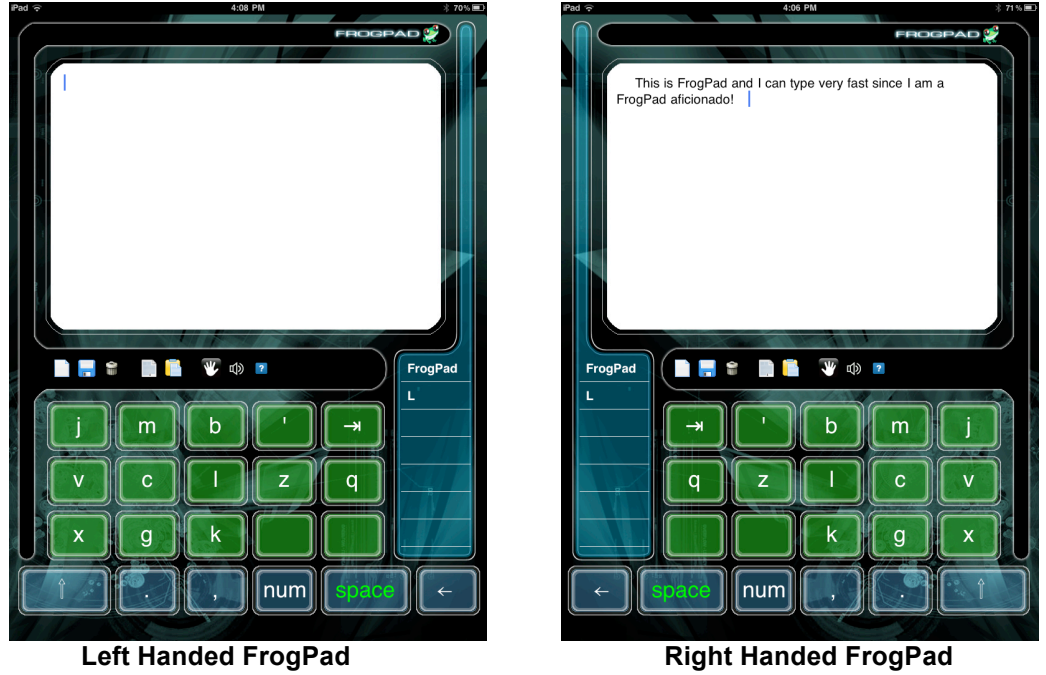

 **Secondary Keys Secondary Keys**

To access secondary keys, press and hold '**space'** with your thumb, press the letter. If you are a FrogPad Aficionado, you will press both space and the letter at the same time once you know the secondary letter position. **In primary letter mode**, practice simultaneous key press by pressing 'space' with thumb and the underlying secondary letter. For instance, press 'space' and 'H' simultaneously, you will get 'L', press 'space' and 'T' simultaneously you get 'C'. Remember, you can get to 40 wpm in 15 hours of practice.

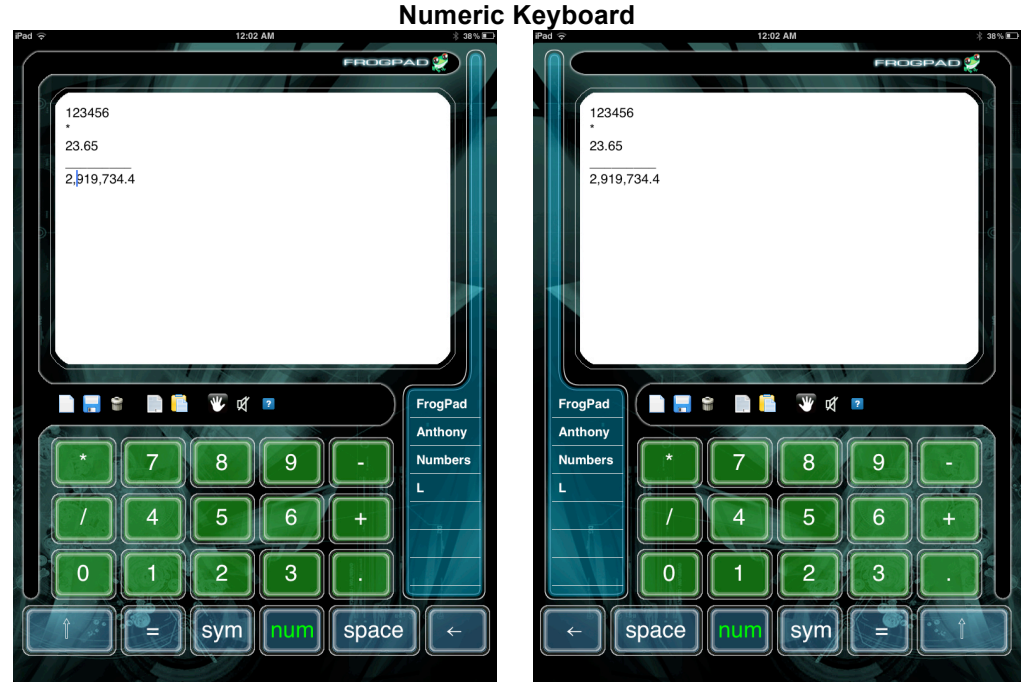

Left handed Number mode **Right handed Number mode** 

• Press **'Num'** for single number • Press '**Num'** twice quickly for **Num Lock**

**Primary Symbols**

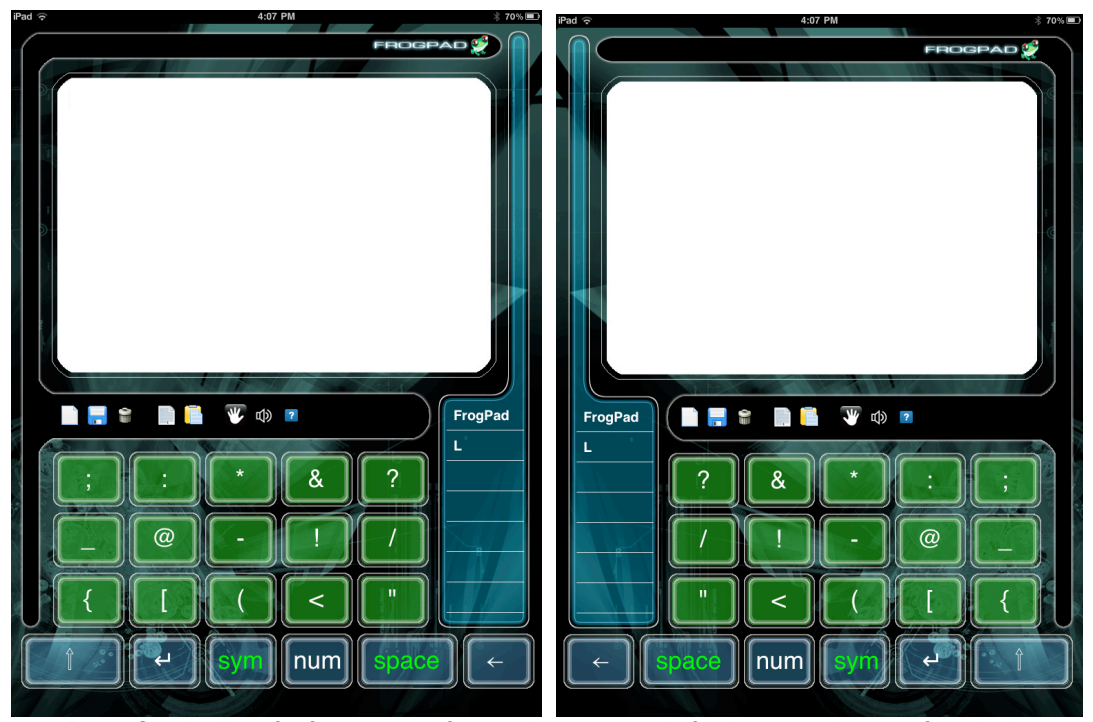

- Press **Symbol** key for first screen of symbols, press again for the second page of symbols
- Press Symbol key for first screen of symbols, press twice *quickly* to lock first symbol page to input multiple symbols
- When in first page of Symbol mode, press 'space' with thumb to get second page of symbols

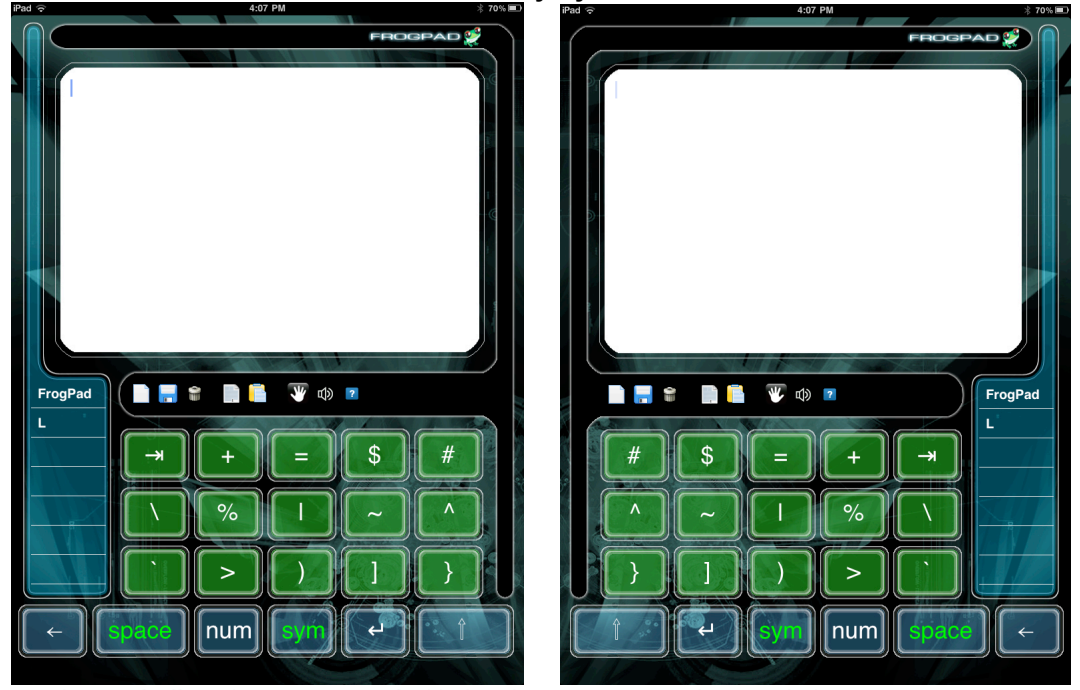

**Secondary Symbols**

• In '**symbol'** mode press '**space'** with thumb to get to secondary symbols